## OBSŁUGA SYSTEMU USOSWEB

## INSTRUKCJA DLA STUDENTÓW

Opracowała: Marta Jankowska CENTRUM INFORMATYCZNE UAM Data dokumentu: 15 marca 2023 r.

## **WYBORY**

Wybory umożliwiają zorganizowanie wirtualnego głosowania np. do rady samorządu studenckiego, w którym zostanie wyłoniony kandydat/kandydaci o największej liczbie oddanych głosów, tym samym zdobywając jakąś funkcję lub nagrodę, w zależności od charakteru wyborów.

1. Wybierz moduł *Dla wszystkich -> Wybory*.

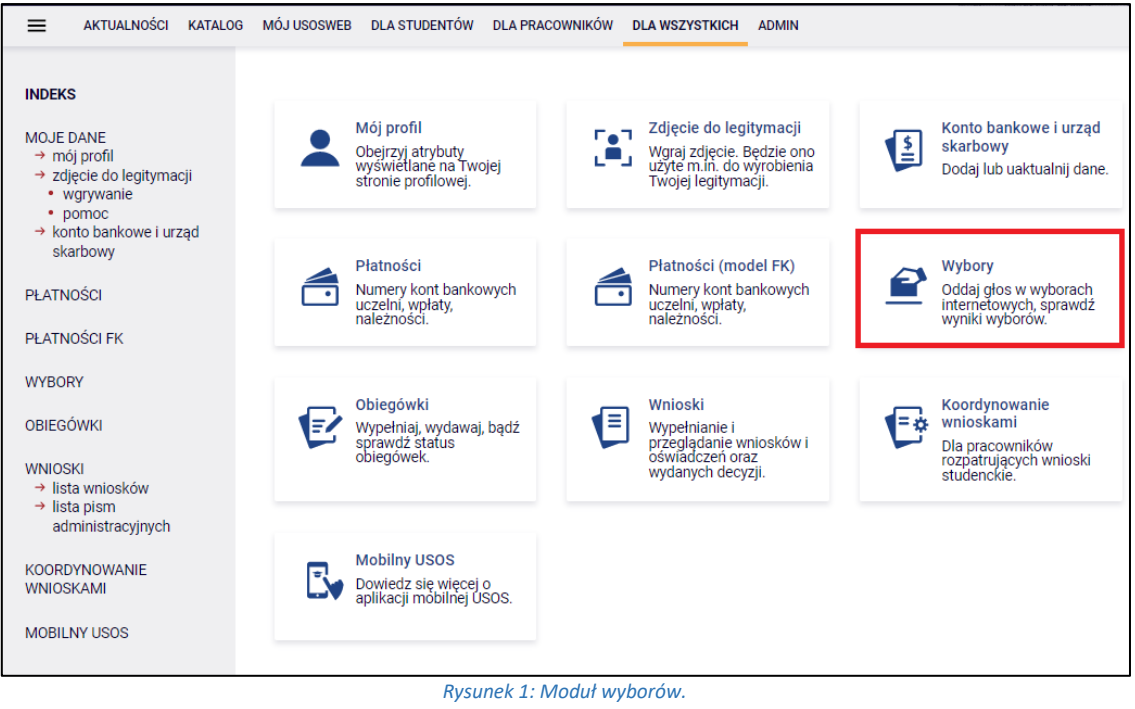

2. Na stronie będą widoczne wybory, do których masz dostęp. Aby przejść do szczegółów wyborów, kliknij *głosuj*.

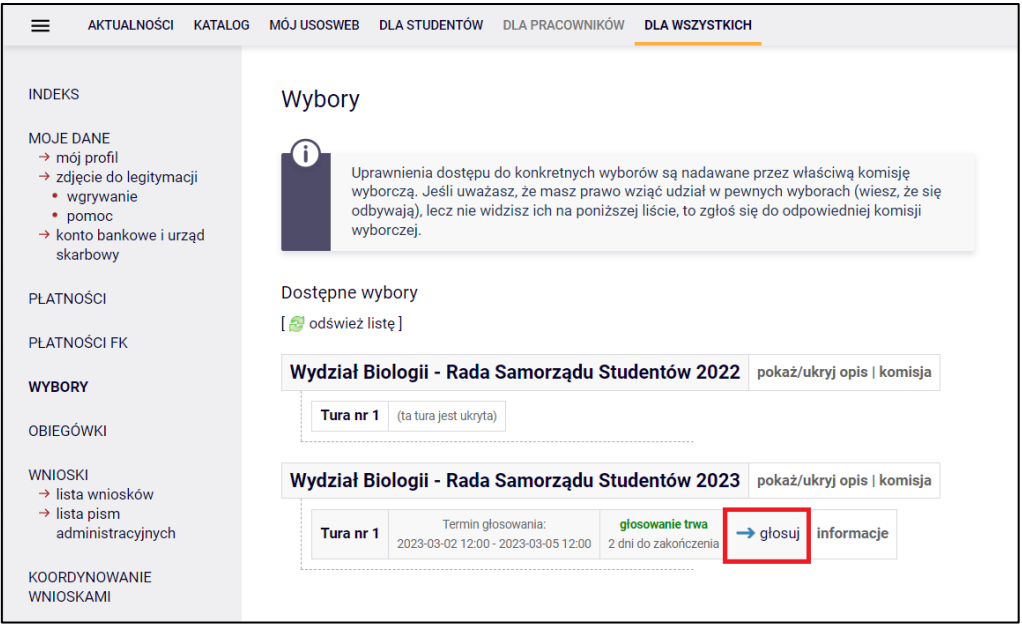

*Rysunek 2: Wybory.*

3. Zasady głosowania opisane są w ramce nad kartą wyboru. Należy zaznaczyć wybraną odpowiedź i kliknąć *oddaj głos*.

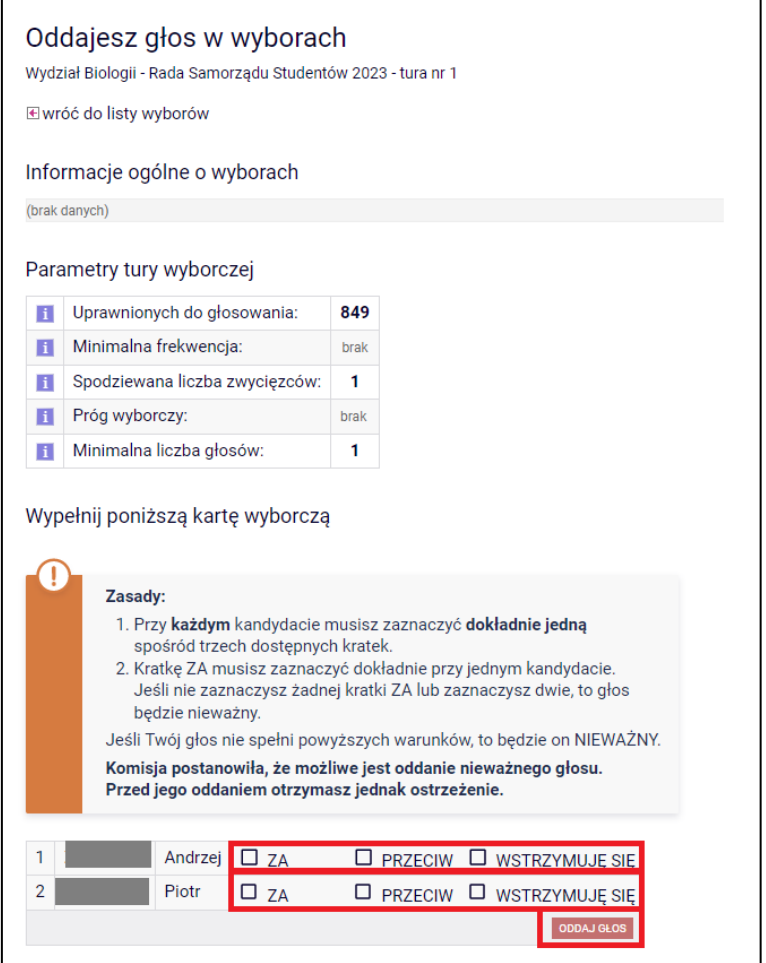

*Rysunek 3: Karta wyborcza.*

4. Wyniki będą dostępne po zakończeniu głosowania (odnośnik *wyniki*).

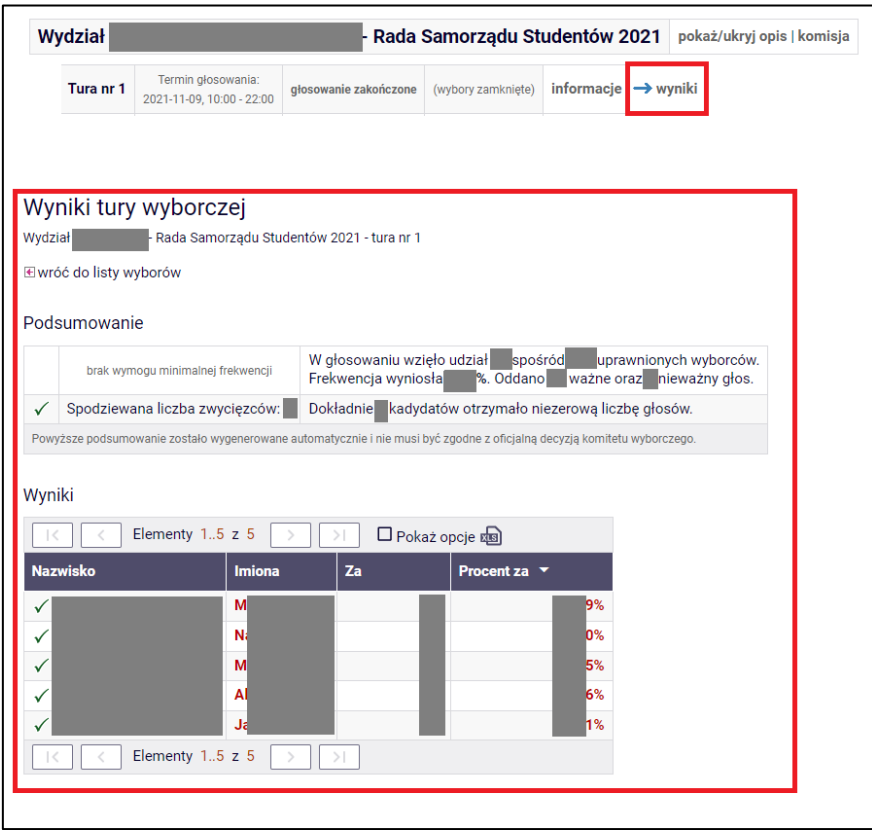

*Rysunek 4: Wyniki tury wyborczej.*